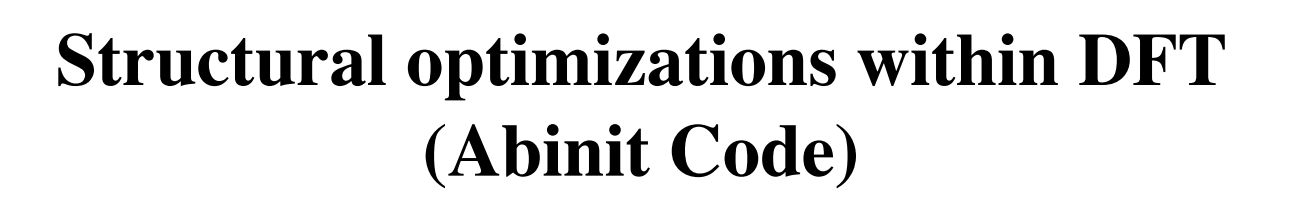

# Richard Hennig, Ronald Cohen

# **1. Installation of Abinit**

- Excellent website with documentation, tutorials, source code and precompiled executables at <http://www.abinit.org/>
- Choices of installation:
	- (1) Download binary serial executable
	- (2) Download binary parallel executable
	- (3) Compile binary and parallel program from source code
- Copy the serial and parallel executable from ~train03/bin/abinis and  $\sim$ /train/bin/abinip to your  $\sim$ /bin directory

## **1.1 Compiling Abinit**

- **Do not attempt this during the lab, it takes a long time to compile Abinit!**
- You can copy the source file from ~train03/Abinit/
- Make a directory where you want to compile Abinit
- Untar the file listed above in that directory
- Follow the steps in the file INSTALL
	- (1) ./config/scripts/makemake
	- (2) ./configure (or first create a build directory, then cd build, then ../configure)
	- (3) ./make
	- (4) ./make install
- To improve performance you might want to link to the Intel MKL libraries instead of using the standard BLAS library of Abinit
- To compile the MPI version of Abinit using the MPICH library, change step (2): soft add +mpich-tcp-1.2.6-intel9 ./configure --with-mpi-prefix=/usr/apps/mpi/mpich-126
- While Abinit compiles you can already read ahead in Section 2 how to set up a calculation or look through the documentation and tutorial at <http://www.abinit.org/>

#### **1.2 Running the Abinit tests**

- After compiling abinit, you should find the executable at opt/abinis
- To run the basic abinit tests, type: make test1 and make tests\_in
- Everything is fine if you get an output like

OK for total energy OK for nuclei positions OK for forces OK for stresses

- If you are interested in the speed of your computer, you can run the performance tests using make tests speed (not for Abinit 5.4.2)
- Performance data for a variety of machines can be found at <http://www.abinit.org/documentation/?text=benchmarks>

# **2. Setting up your first calculation**

## **2.1 Input and output files**

- Abinit requires several *input* files
	- ‣ Main input file
	- ‣ Input wave functions (if needed)
	- $\rightarrow$  Pseudopotential data file(s)
- Abinit will create a number of *output* files
	- ‣ Main output file
	- ‣ Wave function files
- ‣ Temporary files
- The *filenames* for all these files are given in a separate file in the following order

abinit\_input abinit\_output abinit\_input\_wavefunctions abinit\_output\_wavefunctions temporary files Pseudopotential.psp

- Main input file
	- ‣ Controls the calculation
	- ‣ Geometry
	- ‣ Plane wave basis set
	- $\blacktriangleright$  k-point integration
	- ‣ Self-consistency cycle
	- ‣ Choice of exchange-correlation functional
	- ‣ Ionic relaxations
	- ‣ Electronic band structure
	- ‣ Many other properties
	- ‣ For more information, see input variable description at [http://www.abinit.org/Infos\\_v5.3/input\\_variables/keyhr.html](http://www.abinit.org/Infos_v5.3/input_variables/keyhr.html)

## **2.2 Sample calculations for silicon**

- Follow lesson 3 from the tutorial for crystalline silicon: [http://www.abinit.org/Infos\\_v5.3/tutorial/lesson\\_3.html](http://www.abinit.org/Infos_v5.3/tutorial/lesson_3.html)
- You will learn the format of the input files, convergence with respect to plane wave basis and k-point mesh size and how to calculate lattice parameters, total energies and band structures
- The input files can be found in ~/train03/Abinit/abinitbin-5.4.2/tests/tutorial/Input/t3\*

**Remember: Always check convergence of your calculation with respect to k-point integration and basis set convergence!**

## **3. Equation of state for the stishovite phase of SiO2**

- Modify the input file from the Silicon example for the stishovite phase of  $SiO<sub>2</sub>$ 
	- ‣ The crystal structure of stishovite is tetragonal
	- At  $p = 0$  the lattice parameters are  $a = 7.90$  a<sub>0</sub> and  $c = 5.03$  a<sub>0</sub>
	- ‣ The atom positions in unit cell coordinates are

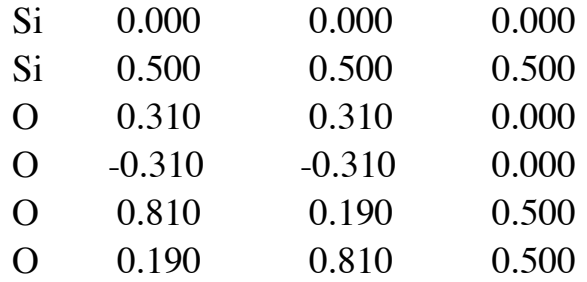

- Use the Wu-Cohen exchange-correlation functional (ixc = 23) Phys. Rev. B 73, 235116 (2006)
- Converge the plane wave basis and the k-point mesh to an accuracy of 0.1 mHa
- Relax the atom positions and the unit cell shape (see optcell and ionmov)
- Calculate the total energy for unit cell volumes of  $240 340$  a<sub>0</sub><sup>3</sup> in steps of 5 a<sub>0</sub><sup>3</sup>
- Share the work with the other groups:
	- ‣ Each group should calculate one volume
	- ‣ Combine the results and graph the equation of state (energy vs. volume)

#### **4. Phase transformation from stishovite to the CaCl2 phase**

- Under pressure the stishovite phase transforms into the  $CaCl<sub>2</sub>$  phase by a symmetry breaking that rotates the oxygen octahedra of the structure
- Break the symmetry of the oxygen octahedra such that the atom positions are

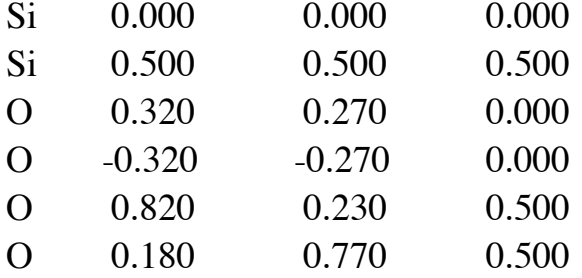

- Relax this structure for the same volume you used for stishovite to check if the stishovite phase or the CaCl<sub>2</sub> phase is the stable phase at these volumes
- Combine all the data for the two phases and determine the phase transformation pressure